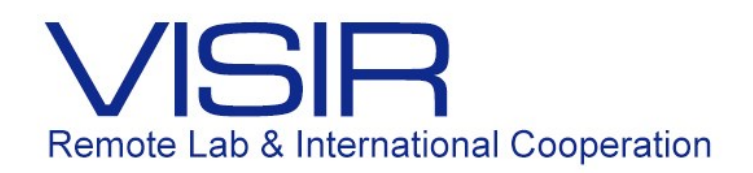

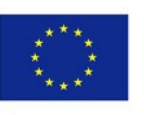

Co-funded by the Erasmus+ Programme of the European Union

# Manual Técnico de Utilização do VISIR

 William de Souza Barbosa PUC-Rio Outubro 2016

# **Sumário**

- 01. O equipamento físico
- 02. O programa de controle
- 03. O programa do servidor do VISIR
- 04. *Max Lists* e *Component List*
- 05. Ambiente virtual
- 06. Precauções de uso

# **01. O Equipamento Físico**

O VISIR é um equipamento composto de circuitos lógicos eletrônicos e uma placa controladora PXI emulada através de um servidor remoto gerenciado pelo programa *LAbview.*

Com isto, o equipamento físico pode ser dividido em duas grandes partes: a controladora PXI e o circuito eletrônico do VISIR.

A. A Placa Controladora PXI

A Placa Controladora PXI (PCI eXtensions for Instrumentation) é fabricada pela National Instruments [\(http://www.ni.com/\)](http://www.ni.com/) é também chamada de Plataforma PXI (*PXI Platform*). Ela foi criada em 1997 e teve seu lançamento em 1998. É um equipamento robusto baseado em PC que tem por objetivo servir para sistemas de medição em geral e, também, para controle e automação. Ela combina características elétricas do já difundido e conhecido barramento PCI, que faz parte de seu nome, com outros tipos de barramentos de sincronismo, com alto desempenho e baixo custo.

Neste documento ela será chamada de Controladora PXI. A figura 1 mostra Controladora PXI.

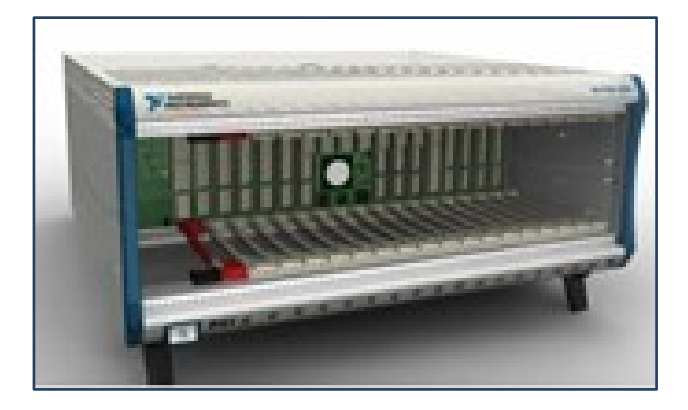

**Figura 1 – Controladora PXI [\(http://www.ni.com/\)](http://www.ni.com/).**

A Controladora PXI gerencia diversos dispositivos, desde instrumentos de medição (multímetros, osciloscópios, amperímetros) até fontes geradoras de sinais e fontes alimentadoras de circuitos. No caso do nosso equipamento (NI PXI 1033), o mesmo tem como placas de sinais uma fonte geradora de sinais (NI PXI 5402), um multímetro (NI PXI 4072), um osciloscópio (NI PXI 5114) e uma fonte de 6 ou 20V (NI PXI 4110). A figura 2 mostra uma Controladora PXI com componentes conectados.

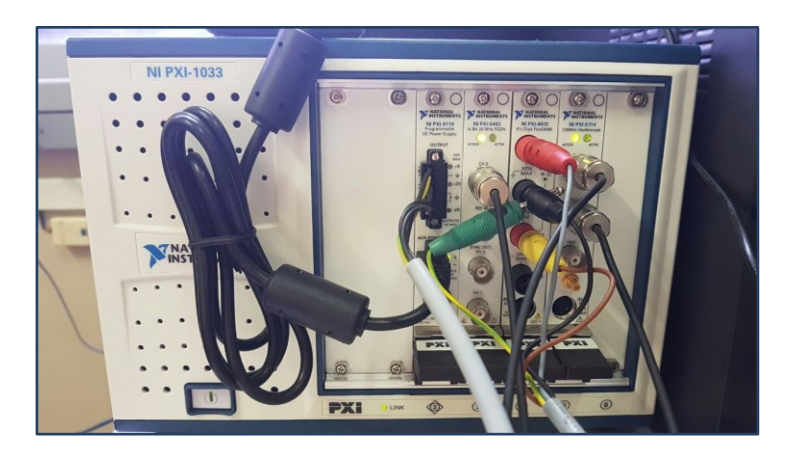

**Figura 2 – Placa PXI com os componentes conectados.**

A configuração utilizada para o VISIR permite que consigamos medir com o multímetro (resistência, corrente, diferença de potencial e outros), com o osciloscópio e também gerar diferentes tipos de onda e alimentar circuitos com 6v ou 20V.

B. Circuito Eletrônico VISIR

O VISIR pode ser dividido em duas grandes áreas. A primeira é a de placas de recebimento e decodificação de sinais e a segunda a de placas de componentes.

Placas de Recebimento e Decodificação de Sinais

O VISIR da PUC-Rio possui três placas de recebimento e decodificação de sinais, nas quais são conectados os cabos de sinais. Ou seja, uma placa de força (onde entram os conectores de alimentação da fonte 6 ou 20V, bem como a alimentação própria dos circuitos do VISIR e a fonte geradora de sinais), uma placa de multímetro e outra de osciloscópio.

A figura 3 mostra as placas de recebimento e decodificação de sinais – são as três placas inferiores e nas quais estão indicados elementos importantes.

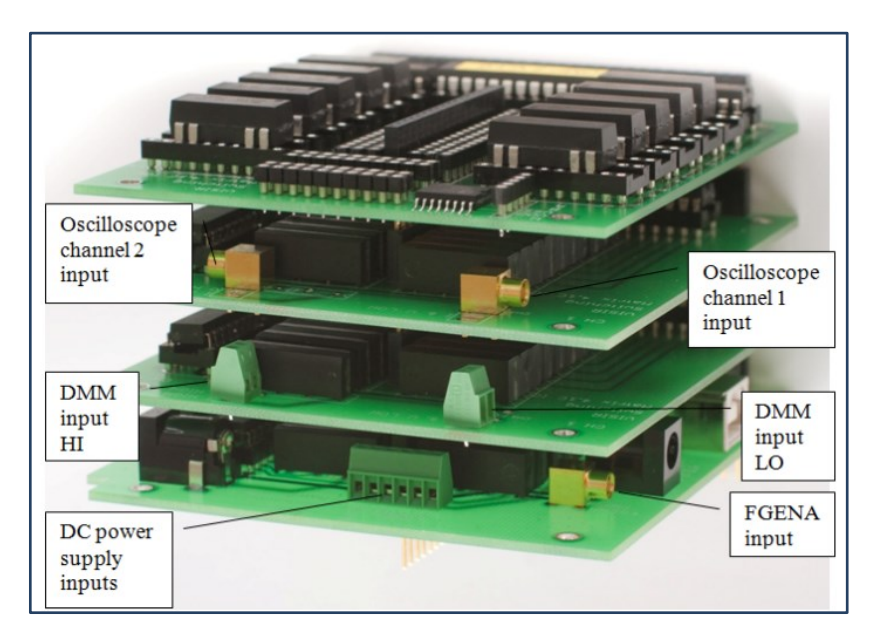

#### **Figura 3 – Parte do VISIR sendo as três placas inferiores as de recebimento e decodificação de sinais (I. Gustavsson, 2008).**

Placas de Componentes

As placas de componentes são aquelas em que são inseridos os componentes para a montagem dos possíveis circuitos cujos experimentos serão realizados. No nosso do VISIR da PUC-Rio, há quatro destas placas.

A figura 4 mostra uma destas placas e um exemplo de como é feita a ligação de um resistor.

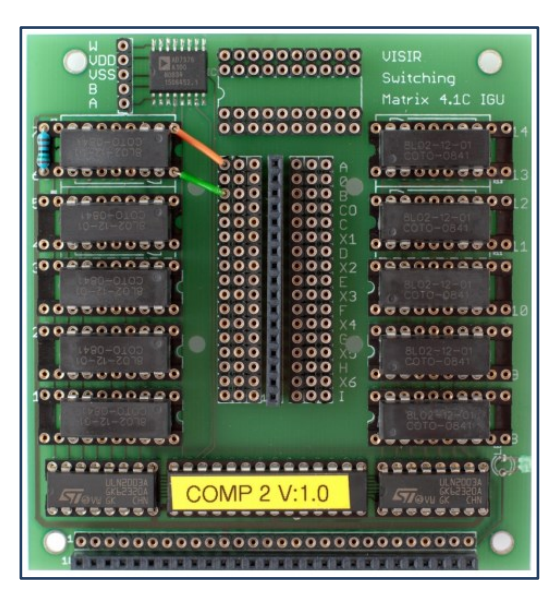

**Figura 4 – Placa de componente do VISIR mostrando a ligação de um resistor (I. Gustavsson, 2008).**

As figuras 5, 6 e 7 mostram, respectivamente, as placas de componentes 1, 2 e 3 do VISIR da PUC-Rio conforme a instalação do dia 02 de setembro de 2016.

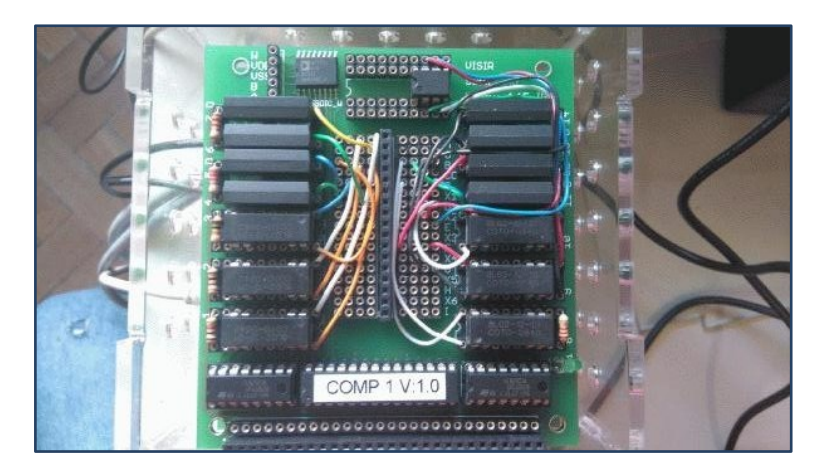

**Figura 5 – Placa de componente 1 do VISIR da PUC-Rio com a configuração instalada em 02.set.2016.**

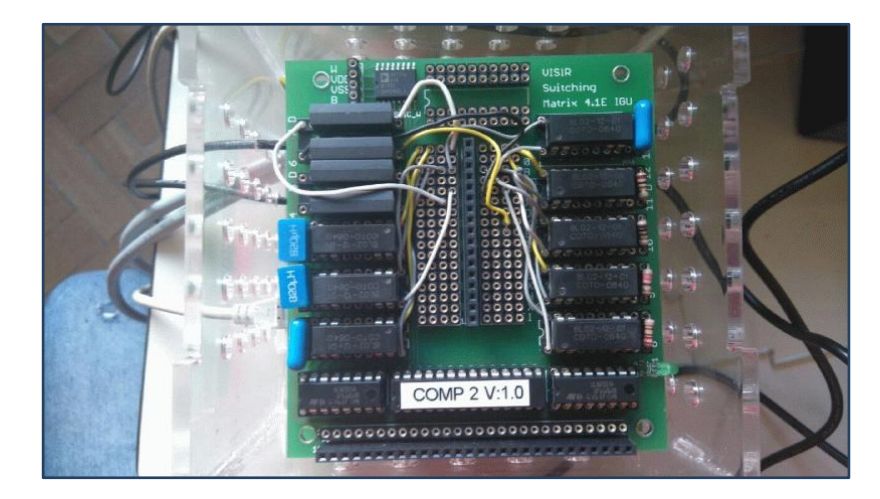

**Figura 6 – Placa de componente 2 do VISIR da PUC-Rio com a configuração instalada em 02.set.2016.**

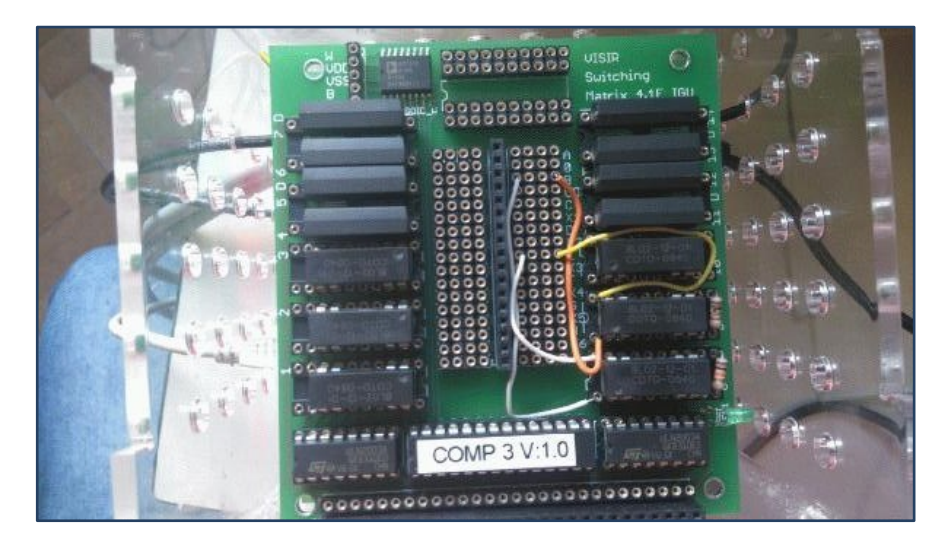

**Figura 7 – Placa de componente 3 do VISIR da PUC-Rio com a configuração instalada em 02.set.2016.**

Avaliando, então, percebe-se que há inúmeras possibilidades ligações. Ressalta-se que algumas são possíveis e outras não. A figura 8, cedida pela CUAS – Carinthia University of Applied Science [\(https://www.fh-kaernten.at/startseite/\)](https://www.fh-kaernten.at/startseite/), mostra o mapeamento das ligações possíveis. No caso do VISIR da CUAS, há cinco placas de componentes, logo uma mais que no equipamento da PUC-Rio. Este mapa foi usado porque mostra as possibilidades de ligações com das placas de componentes existentes.

É importante frisar que esta matriz de ligações auxilia muito na hora de montar os componentes, pois algumas entradas e saídas estão reservadas para comum e fontes, conforme veremos mais à frente.

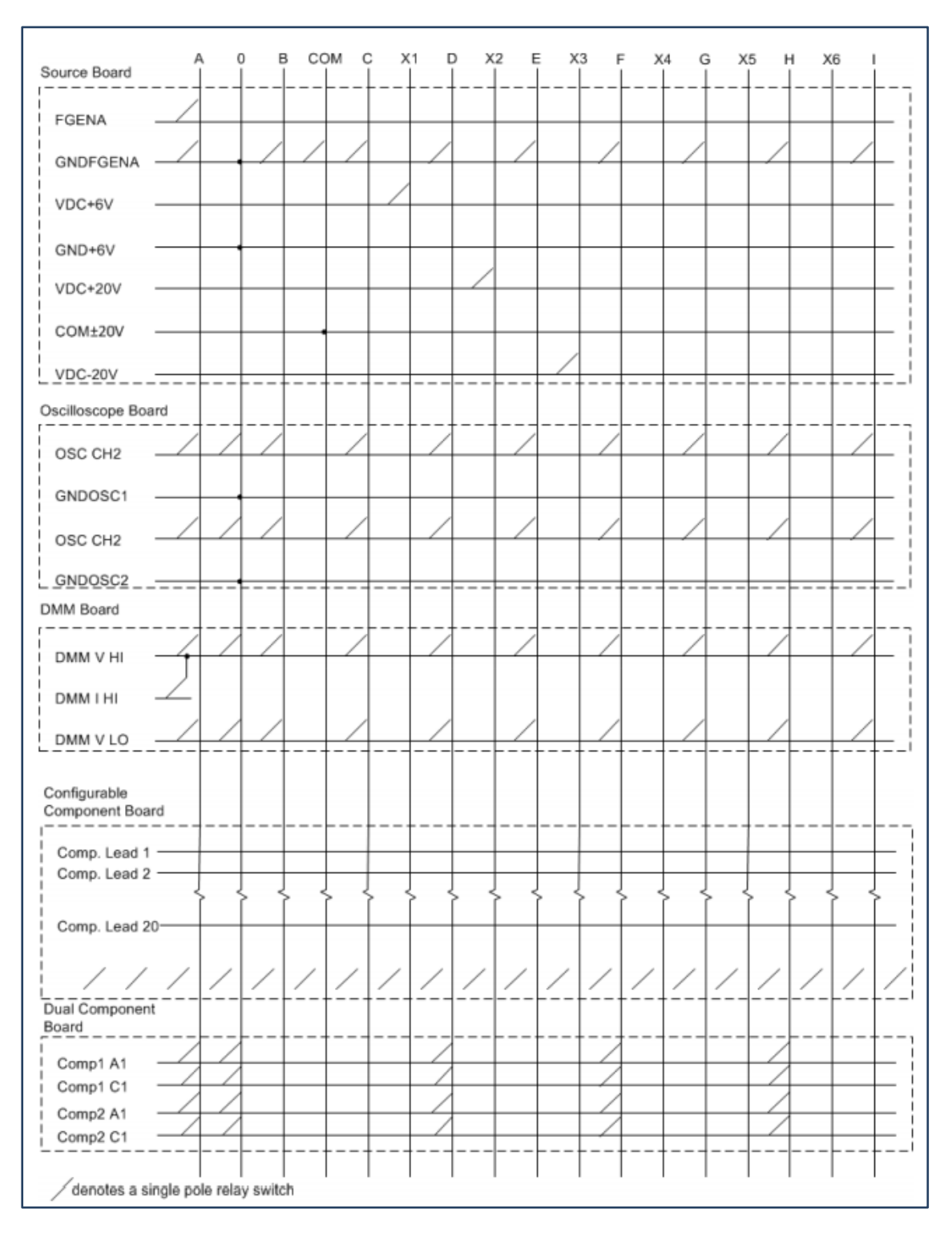

**Figura 8 – Mapa de ligações possíveis para o VISIR cedido pela CUAS.**

# **02. O Programa de Controle**

Conforme mencionado no capítulo anterior, o VISIR necessita de uma Controladora PXI para ser controlado. Com isso se faz necessário o uso de uma interface para PC. Neste caso, usa-se o LabVIEW [\(http://www.ni.com/labview/pt/\)](http://www.ni.com/labview/pt/), que também é um produto da National Instruments.

O LabVIEW é composto de duas telas de trabalho, uma com a interface de usuário e outra com a interface de programação. As figuras 9 e 10 mostram exemplos das duas interfaces.

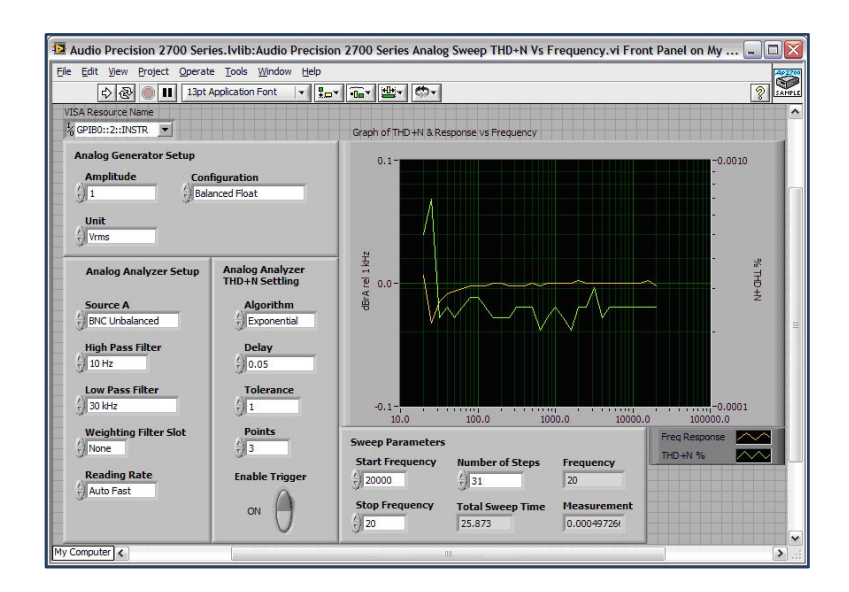

**Figura 9 – Exemplo de tela da interface do usuário do LabVIEW.**

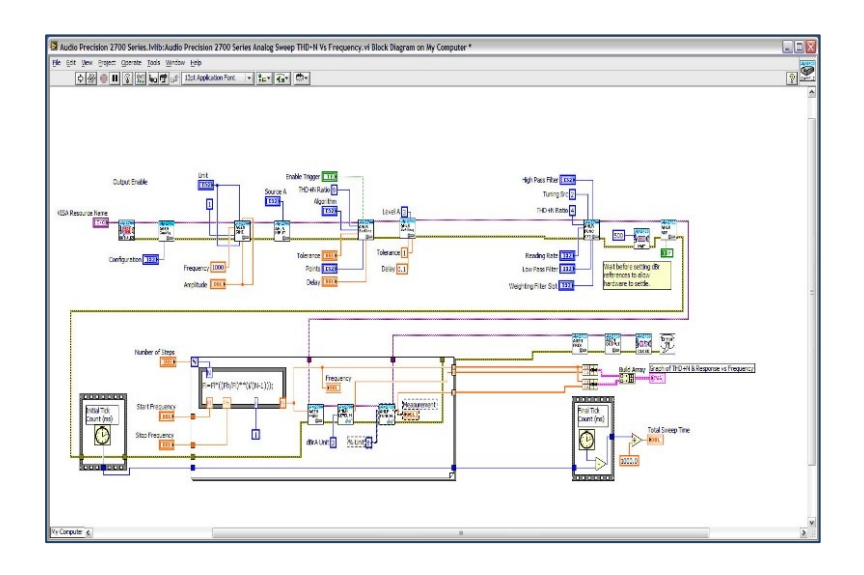

**Figura 10 – Exemplo de tela da interface de programação do LabVIEW.**

Na figura 10, é possível observar que as ligações possuem cores e espessuras distintas. Estas cores são codificadas de acordo com a tabela 1, utilizada na disciplina ENG1418 - Laboratório de Controles e<br>Servomecanismos, uma das que utiliza o LabVIEW na PUC-Rio. Maiores detalhes podem ser Servomecanismos, uma das que utiliza o LabVIEW na PUC-Rio. Maiores detalhes podem ser encontrados em en este e no site da National Instruments em [http://digital.ni.com/public.nsf/allkb/B83BDF90291C573386256C92007A1D0F.](http://digital.ni.com/public.nsf/allkb/B83BDF90291C573386256C92007A1D0F)

| Data Type                       | <b>Scalar</b>        | 1D Array                                          | 2D Array | Color       |
|---------------------------------|----------------------|---------------------------------------------------|----------|-------------|
| <b>Numeric - Floating Point</b> |                      |                                                   |          | Orange      |
| Numeric - Integer               |                      |                                                   |          | <b>Blue</b> |
| <b>Boolean</b>                  | -------------------- | <b><i><u>USE CONSULTANT AND STANDARDS</u></i></b> |          | Green       |
| <b>String</b>                   | ---------            |                                                   |          | Pink        |

**Tabela 1 – Código de cores de algumas ligações da interface de programação do LabVIEW.**

Além dos tipos de dados mostrados na tabela 1, há o chamado CLUSTER, que é um grupamento de diversos tipos de dados. Os CLUSTERS são da cor marrom.

O Labview possui diversas sub-rotinas e comandos para que o programador consiga executar o que necessita. No caso do VISIR, a programação foi desenvolvida por nossos parceiros da União Europeia, ficando com a equipe da PUC-Rio a integração com o Sistema Maxwell [\(http://www.maxwell.vrac.puc](http://www.maxwell.vrac.puc-rio.br/)[rio.br/\)](http://www.maxwell.vrac.puc-rio.br/).

Desta maneira, cabe ao gerenciador do sistema do VISIR ligar o computador que servirá de link e controle para o PXI funcionar, executando o arquivo MESUREMENTSERVER.vi*.* Ao executar este arquivo, o sistema carregará automaticamente todos os subprogramas do VISIR e fica aguardando o sinal de um servidor.

Um ponto interessante é que o gerenciador do sistema, antes de ligar o computador deve ligar a PXI de modo que, quando o computador inicializar, a BIOS reconheça a placa controladora e o VISIR.

Algumas observações são importantes e são feitas a seguir.

Caso a PXI esteja com algum problema ou não execute de maneira correta, os LEDs contidos no equipamento acenderão ou em amarelo piscante ou em vermelho, dependendo do tipo de problema.

Outro ponto interessante é que, caso não inicialize o VISIR, os LED das placas ficarão em vermelho, indicando problemas na comunicação. Neste caso, o gerenciador do sistema deve ir no programa chamado NIMAX da national Instruments e verificar se as placas estão corretamente identificadas e verificar o endereço da porta USB do VISIR. Esta verificação é feita abrindo-se o arquivo MESUREMENTSERVER.INI contido na mesma pasta do programa principal e comparando-se o endereço e o nome de cada placa. Caso esteja diferente, basta alterar a configuração, abrir e fechar o servidor e o LabVIEW.

## **03. Os Servidores do VISIR**

O VISIR possui dois servidores. O primeiro é o Servidor dos Equipamentos e o outro o Servidor de Medidas. Ambos foram desenvolvidos por nossos parceiros da BTH – Blekinge Tekniska Högskola [\(http://www.bth.se/eng\)](http://www.bth.se/eng) e têm funções distintas.

O Servidor de Equipamentos gerencia a matriz de placas (*protoboards*) e a Controladora PXI. Ele é um servidor escrito no LabVIEW. O servidor recebe os comandos, via TCP/IP, do Servidor de Medidas através de um protocolo baseado em XML (chamado de Protocolo de Experimento), que são enviados por HTTP. O Servidor de Equipamentos possui uma lista de todos os componentes instalados no mesmo; ela é a Component List apresentada na seção a seguir.

O Servidor de Medidas recebe os comandos da interface Web e os passa ao Servidor de Equipamentos. El tem por objetivo ler a comunicação de todas as portas, identificar que o LabVIEW está executando o programa de controle, e carregar dois tipos de "entidades" que são as salvaguardas principais do sistema; elas são a Component List e as Max Lists, que serão abordadas na próxima seção.

Inicializados estes dois servidores, a interface do VISIR dentro do Maxwell lê as ligações criadas nas *protoboards* e as envia ao servidor do VISIR para que as medições sejam feitas. Após as medições, as informações são exibidas nessa mesma interface. O Maxwell tem por ambiente de tecnologia o sistema oepracional Cent-OS, o servidor Apache, a linguagem de programação PHP e o gerenciador de banco de dados IBM DB2.

As figuras 11 e 12 mostram o VISIR "dentro" do Maxwell executando os experimentos.

| Buscas - Coleção Digital   | Idioma: Português v                | Direitos Autorais                                                                                                    |
|----------------------------|------------------------------------|----------------------------------------------------------------------------------------------------|
| 2.19<br>421<br>Ð           | Coleção Digital<br>Sala Virtu      | PUC <sup>1</sup><br>$\begin{array}{c c}\n\hline\n\end{array}$                                                        |
|                            |                                    | VISIR - EXPERIMENTO REM x<br>÷                                                                                       |
|                            |                                    |                                                                                                    |
|                            |                                    | Q Search<br>$C^{\prime}$<br>(i) www.maxwell.vrac.puc-rio.br/visir_html5/proto.php?cont=27630&t<br>$\equiv$<br>☆<br>自 |
|                            |                                    |                                                                                                    |
|                            |                                    |                                                                                                    |
| MAXWELL                    |                                    | $-$ dmb $-$<br>Reset                                                                                                 |
| Página Inicial             |                                    |                                                                                                    |
| <b>Buscas</b>              |                                    |                                                                                                    |
| <b>Catálogos</b>           |                                    |                                                                                                    |
| Atas                       |                                    |                                                                                                    |
| <b>ETDs</b>                |                                    |                                                                                                    |
| Livros                     |                                    | Wire color                                                                                                    |
| Periódicos                 |                                    |                                                                                                    |
| <b>TFCs</b>                |                                    |                                                                                                    |
| <b>Monografias</b>         |                                    |                                                                                                    |
| <b>Séries</b>              |                                    | 820                                                                                                    |
| OER                        |                                    | 21 23 25 27<br>29<br>31<br>5<br>13<br>17<br>19<br>15                                                                 |
| <b>Research Data</b>       |                                    | $+20V$<br><b>FOS</b>                                                                                                 |
| <b>Normas</b>              | <b>COMUN</b><br><b>DISCIPLINAS</b> | COM                                                                                                    |
| <b>Estatísticas</b>        | <b>Atividades</b>                  | DC Power -20V ·<br>Ch <sub>1</sub>                                                                                   |
| Eventos                    |                                    | Oscilloscope                                                                                                    |
| <b>Sites Interessantes</b> | <b>MAX0018 - LAB REMOTI</b>        | $+6V$ O<br>$\bullet$ Ch <sub>2</sub>                                                                                 |
| <b>Dados dos Usuários</b>  |                                    | Multimeter                                                                                                    |
| <b>Fóruns</b><br>Sobre     | <b>Atividade</b>                   | $\bullet$ Hi $_{\rm V/\Omega}$                                                                                       |
| Menu do Administrador      |                                    | $\bullet$ Lo                                                                                                    |
| Administrativo             | <b>EXPERIMENTO REMOTO</b>          |                                                                                                    |
| Catálogos Admin.           | FÓRUM DE DISCUSSÃO                 | $6L^{m}$ mA                                                                                                    |
| Catálogos Biblio.          |                                    | <b>Function Generator</b><br>GND<br>30 32<br>28<br>20<br>26<br>24                                                    |
| Conteúdo/Ocorrência        | << voltar                          |                                                                                                    |
| <b>Docente</b>             |                                    |                                                                                                    |
| Domínio                    |                                    | $\bullet$ GND                                                                                                    |
| <b>Estatísticas</b>        |                                    | $\Omega$                                                                                                    |
| <b>Mailing List</b>        |                                    | m                                                                                                    |
| Publicação On-Line         |                                    |                                                                                                    |
| Técnico                    |                                    | Load<br>Perform<br>Function<br>Multimeter<br><b>DC Power</b><br>Breadboard<br>Oscilloscope                           |
| <b>Usuário</b>             |                                    | Generator<br>Measurement<br>Save                                                                                     |
| <b>Menu do Professor</b>   |                                    |                                                                                                    |

**Figura 11 – Protoboard com os componentes e ligações montados.**

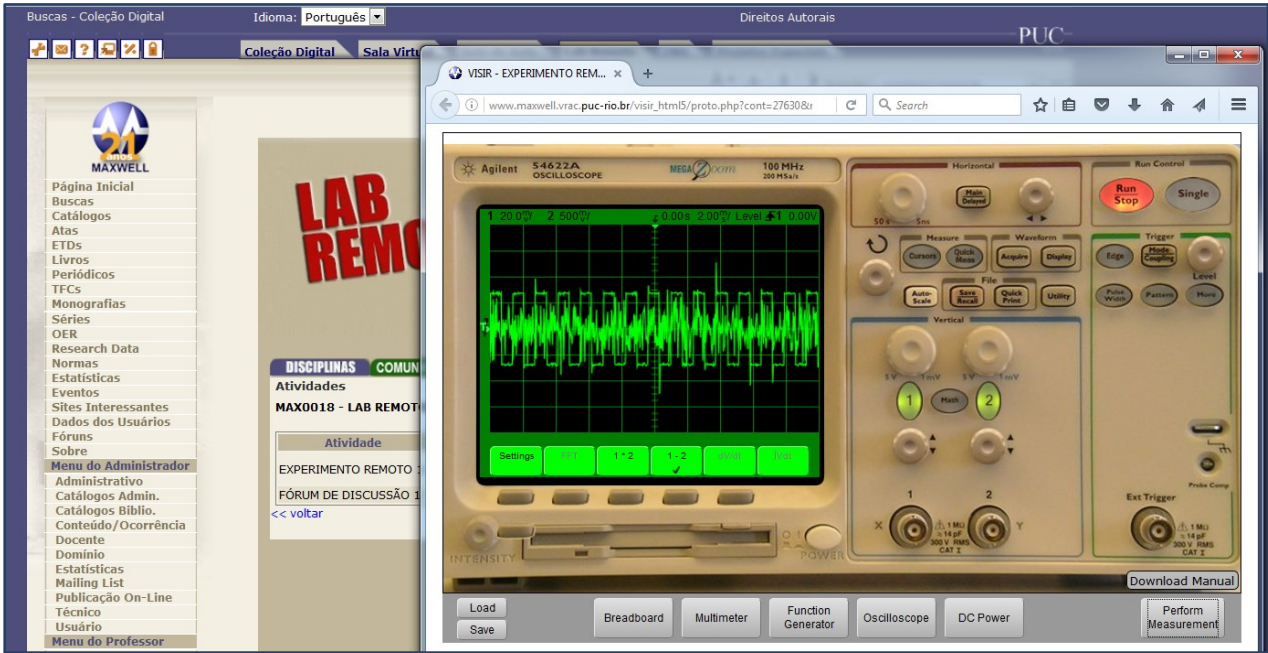

**Figura 12 – Medida no osciloscópio.**

O VISIR possui o seu próprio servidor Web e seu LMS – Learning Management System, mas no caso da instalação da PUC-Rio estas funções estão sendo executadas pelo Maxwell para poder integrar a todas as outras funcionalidades que este último possui e disponibliza há muitos anos.

# **04.** *Max Lists* **e** *Component List*

Conforme mencionado anteriormente, o sistema do VISIR necessita de um sistema de controle atuando sobre ele. Todas as diretrizes de quais circuitos e/ou componentes estão montados e quais as conexões que podem ser feitas são definidos nas *Max Lists* e na *Component List*. A seguir são apresentadas as *Max Lists* e a *Component List*.

#### *A. Component List*

A *Component List* nada mais é do que uma lista dos componentes inseridos nas placas de componentes. Para cada componente, especifica-se quais relés e nós estão sendo utilizados, bem como diz em qual placa de componente (se houver mais de uma) ele está ligado.

Assim como qualquer lista, deve-se ter o cuidado de designar o endereçamento correto do componente, bem como escrever os tipos corretos. Existe uma codificação que o VISIR interpreta e que deve ser seguida com fidelidade. A tabela 2 mostra a codificação para cada tipo de componente e apresenta um exemplo para cada.

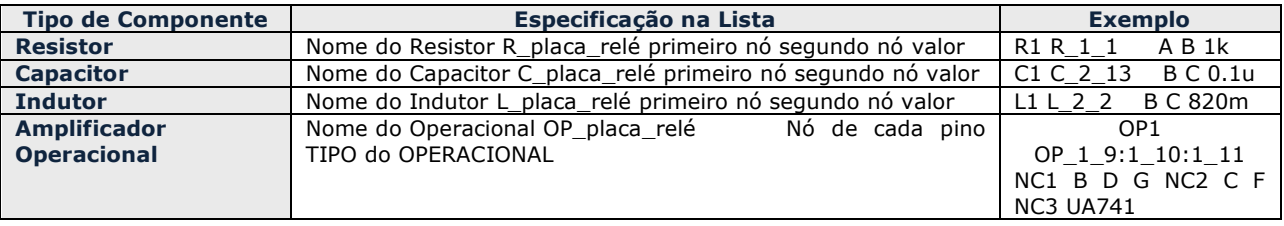

#### **Tabela 2 – Codificação dos componentes na** *Component List***.**

Uma observação é importante e diz respeito a existirem na lsita de componentes as ligações das fontes, as quais são descrita, normalmente, de acordo com o padrão:

• Para a fonte de 20 V:

VDC+25V\_24\_4:1\_12 F VDC-25V\_24\_5:1\_13 G

Para a o comum:

VDCCOM\_24\_2:1\_14 E VDCCOM 24 2 0

• Para a fonte de 5 V:

VDC+6V\_24\_3:2\_6 E VDC+6V\_24\_3:2\_7 A

Além disto, existem alguns curtos necessários, por exemplo, para medir-se com o amperímetro. Temse como padrão a existência dos que seguem:

SHORTCUT\_24\_6 0 A SHORTCUT\_24\_7 0 B SHORTCUT\_24\_8 0 C SHORTCUT\_24\_9 0 D  $SHORTCUT_24_10$  0 E SHORTCUT\_24\_11 0 F SHORTCUT 24 12 0 G SHORTCUT 24 13 0 H SHORTCUT\_24\_14 0 I

Ainda na lista de componentes, é possível criar uma "caixa-preta", na qual o aluno não saberá o que está ligado. Veja-se um exemplo no código a seguir.

Exemplo 1:

\*blackbox special C\_X A C 0.22u R\_X 0 C 10k

BLACKBOX 2 5:3 8 0 A C

No exemplo apresentado, o professor criou uma caixa preta com um resistor de 10k e um capacitor de 0.22u, porém o aluno não saberá disso, aparecendo no VISIR uma caixa com apenas entrada e saída.

A seguir é apresentado o exemplo 2, ele é a do Maxwell em outubro de 2016.

#### Exemplo 2:

```
* USER DEFINED COMPONENTS
* kort1
R_1_1 A B 1k
R_1_2 A B 1k
R_1 B C 10k
R_1_4:1_5 C D 2.2k
R_1 6:1 7 D 0 1.2k
R_1_8 B C 2.2k
*LM741
*OP_1_9:1_10:1_11 NC1 D A G NC2 C F NC3 UA741
OP \overline{1} \overline{9}:1 \overline{10}:1 \overline{11} NC1 B D G NC2 C F NC3 UA741
VDC+25V_24_4:1_12 F
VDC-25V 24 5:1 13 G
VDCCOM \overline{2}4\overline{2}:1\overline{1}4 E
VDCCOM<sup>-24<sup>-2</sup> <sup>0</sup></sup>
* kort2
R 2 8 B C 220
R 2 9 A B 220
R_2 = 8<br>
R_2 = 9<br>
R_2 = 10<br>
R_2 = 11<br>
R_2 = 11<br>
R_2 = 11<br>
R_2 = 11<br>
R_2 = 11<br>
R_2 = 11<br>
R_2 = 11<br>
R_2 = 11<br>
R_2 = 11<br>
R_2 = 11<br>
R_2 = 11<br>
R_2 = 11<br>
R_2 = 11<br>
R_2 = 11<br>
R_2 = 11<br>
R_2 = 11<br>
R_2 = 11<br>
R_A B 100
              C_2_13 B C 0.1u
               C_2_1 A B 0.1u
              L_2_2 B C 820m
L_2_3 A B 820m
* kort3
R_3_9 E B 1k
R_{3} 8 E B 10k
* kort4
* kort5
* Powersupply
* Card 24 are disabling/enabling the power supply
*VDC+25*VDC+25V_24_4:4_5 F
*VDC+25V^{-24}-4:4^{-3} D
*VDC-25*VDC-25V_24_5:4_4 G
*COM
*VDCCOM 24 2:4 6 E
*VDCCOM 242 0
*VDC+6
VDC+6V 24 3:2 6 E
VDC+6V_24_3:2_7 A
```

```
*VDC+6V_24_3:4_7 A
* XXX: Not tested yet
SHORTCUT 24 6 0 A
SHORTCUT 24 7 0 B
SHORTCUT 24 8 0 C
SHORTCUT 24 9 0 D
SHORTCUT 24 10 0 E
SHORTCUT 24 11 0 F
SHORTCUT 24 12 0 G
SHORTCUT 24 13 0 H
SHORTCUT 24 14 0 I
*blackbox special
*C X A C 0.22u
*R<sub>X</sub> 0 C 10k
*BLACKBOX_2_5:3_8 0 A C
* foo card 10
*OP_10_1:10_2:10_3:10_4:10_5:10_7 NC A B G NC C F D int1
*R_\frac{10}{6} = \frac{10}{6} B C 3.0k<br>*SHORTCUT 10 8 0 E
*SHORTCUT 10 8
*SHORTCUT 10 9 0 D
```
Esta Component List corresponde ao esquemático que é apresentado na figura 13.

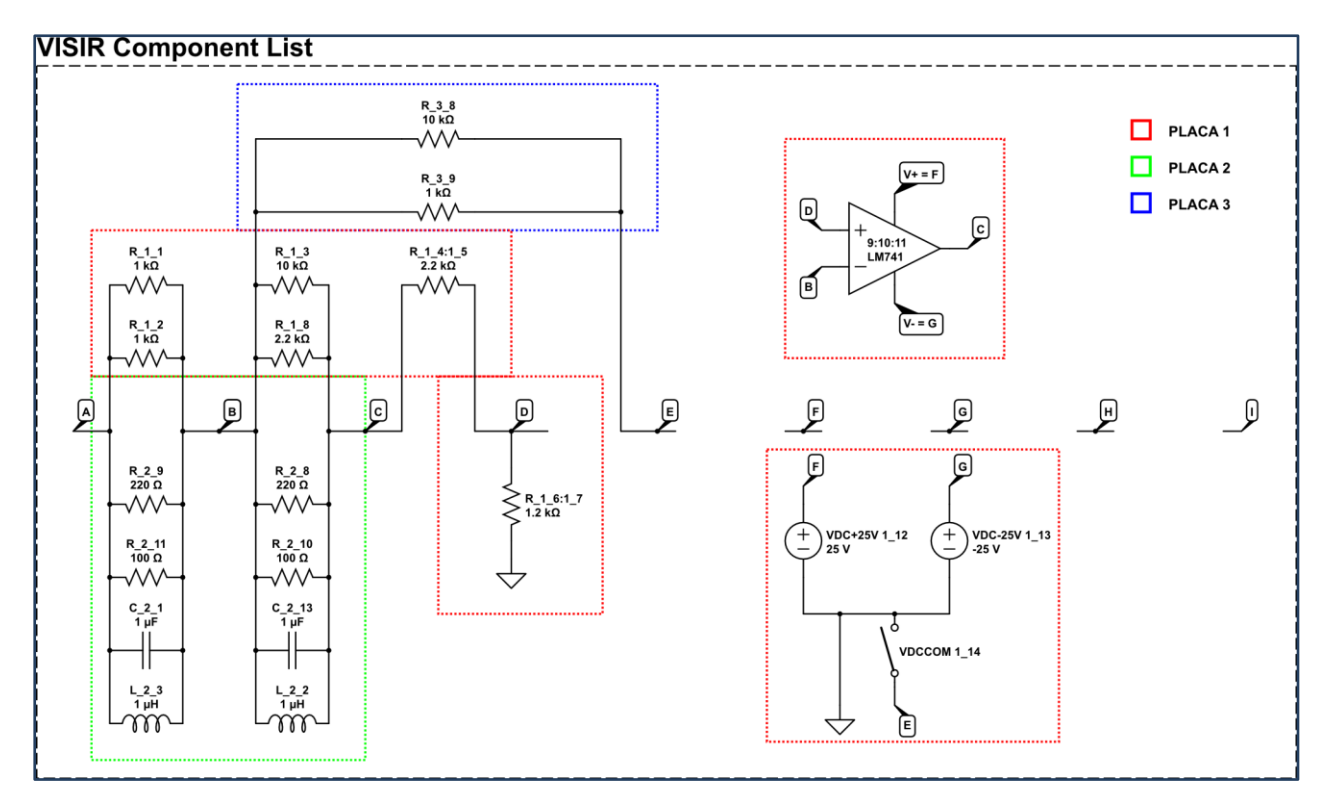

**Figura 13 – Equemático correspondente à** *Component List* **no Maxwell em outubro de 2016.**

### *B. Max Lists*

As *Max Lists* são listas dos possíveis circuitos que podem ser feitos na montagem do VISIR. Elas, além de conterem, de maneira reduzida, todos os componentes descritos na *Component List*, possuem os curtos e as ligações do sistema físico.

Uma *Max List* possui uma nomenclatura similar à da *Component List*, exceto que omite a quais relés e em quais placas os componentes estão ligados. Isto ocorre porque as ligações estão discriminadas na *Component List*.

Assim como a Component List, uma Max List possui uma codificação de escrita que o VISIR interpreta e que deve ser seguida com fidelidade. A tabela 3 mostra a codificação para cada tipo de componente e apresenta um exemplo para cada.

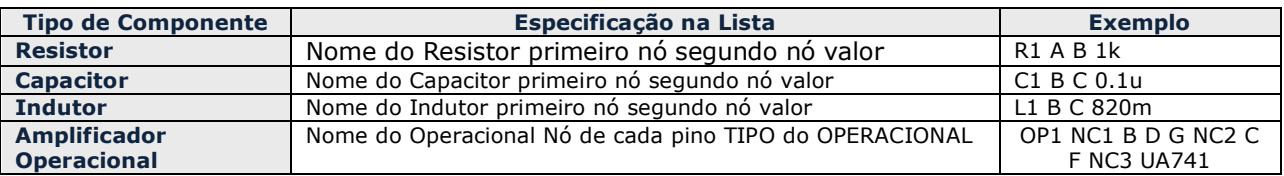

#### **Tabela 3 – Codificação dos componentes em uma** *Max List***.**

Obviamente, os curtos e fontes geradoras também são descritas de modo similar:

Para o curto:

SHORTCUT\_8 0 C

Para a fonte de 5 V:

 $VDC+6V$  1 A

A seguir, o exemplo 3 mostra a imagem de uma das *Max Lists* existentes no Maxwell que pode ser on-line em em [http://www.maxwell.vrac.puc](http://www.maxwell.vrac.puc-rio.br/Busca_etds.php?strSecao=resultado&nrSeq=27608@1)[rio.br/Busca\\_etds.php?strSecao=resultado&nrSeq=27608@1.](http://www.maxwell.vrac.puc-rio.br/Busca_etds.php?strSecao=resultado&nrSeq=27608@1)

Exemplo 3:

**VFGENA FGENA1**  $A$  0  $max: 5$  $VDC+6V$  1 A  $L<sub>2</sub>$ A B 820m  $R<sub>1</sub>$ B C 220  $R<sub>3</sub>$ B C 100  $C<sub>1</sub>$ B C 0.1u SHORTCUT 8  $0<sub>c</sub>$ 

É importante frisar que as fontes de 20 e 5V possuem pinos de ligação específicos na placa, conforme mostrado no switching matrix em seções anteriores.

Uma observação é importante. O VISIR possui relés duplos e unitários, de modo que, nos unitários, para um único componente haverá uma descrição dos dois relés e no duplo apenas um, conforme vemos abaixo:

R1 R 1 1:1 2 A B 1k  $\rightarrow$  relés únicos R1 R  $1$  1 A B 1k  $\rightarrow$  relé duplo

# **05. O Ambiente Virtual do VISIR**

Como visto nas seções anteriores, o VISIR é um "laboratório de verdade", ou seja, possui *protoboards*, resistores, capacitores, etc; correntes e tensões estão associadas a estes componentes.

Porém, por ser um laboratório remoto a ser "pilotado" por computadores e redes, inclusive a Internet, existe um ambiente virtual que permite a interação do usuário com os equipamentos físicos na outra extremidade da rede.

Esta seção apresenta os elementos de compõem o ambiente virtual do VISIR.

#### *A. Protoboard*

A *protoboard* é designada no VISIR de *breadboard*, na nomenclatura europeia. Ela é a realização por software de uma *protoboard* existente nos laboratórios convencionais. Ela tem duas possibilidades de apresentação. A primeira é aquela que é usada por quem está criando um experimento – ela possui um sinal de "+" indicando que componentes podem ser adicionados. A segunda não oferece o sinal de "+" e é usada quando a pessoa que irá executar o experimento não tem autorização para adicionar componentes aos oferecidos por quem criou o experimento. Estas são opções dos responsáveis pelo uso do VISIR. As figuras 14 e 15 mostram, respectivamente, a *protoboard* com e sem o sinal de "+".

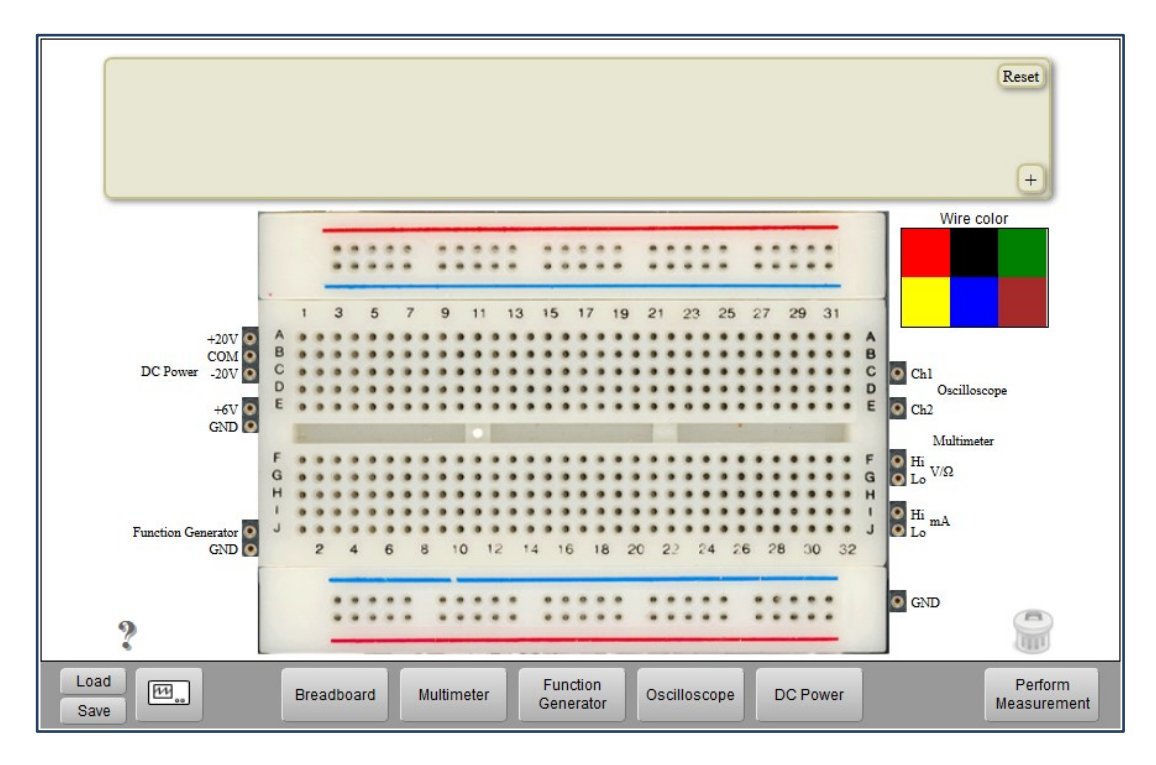

**Figura 14 –** *Protoboard* **utilizada por quem cria um experimento – o sinal de "+" é visto na parte superior direita.**

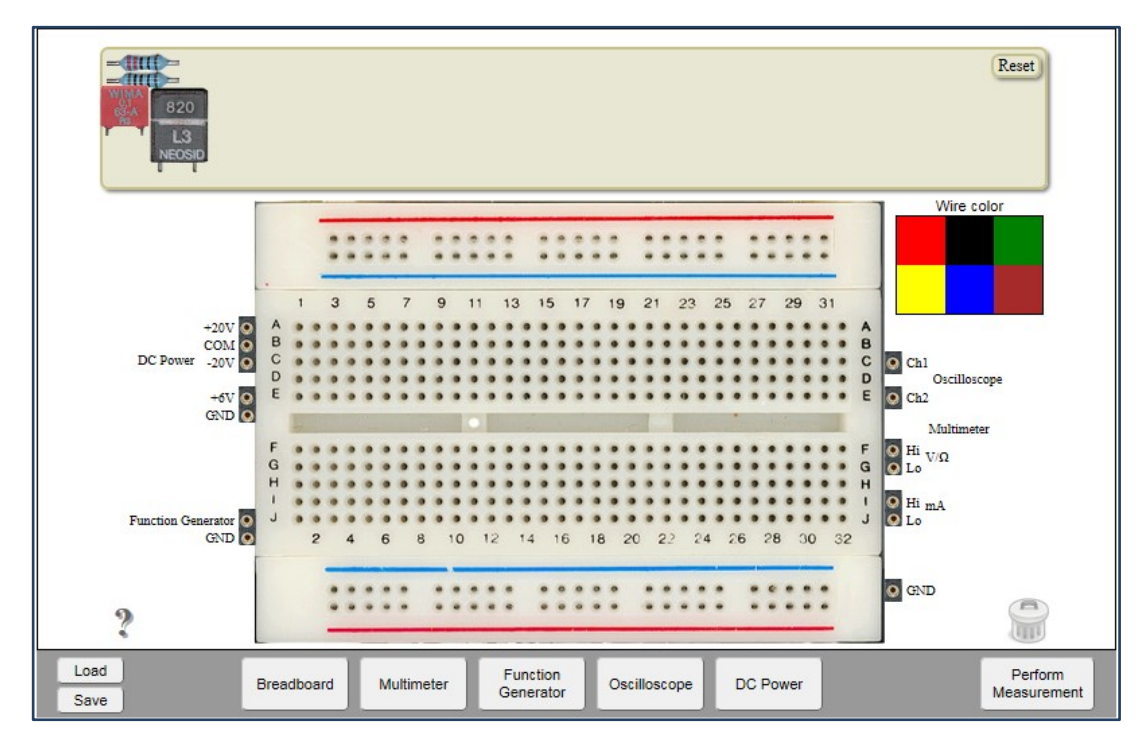

**Figura 15 –** *Protoboard* **utilizada por quem realiza um experimento – o sinal de "+" não é oferecido e os componentes a serem usados são apresentados na barra cinza no topo.**

## B. Instrumentos

Os instrumentos são de duas naturezas – os de alimentação (fonte DC e gerador de sinais) e os de medida (multímetro e osciloscópio). As figuras 16, 17, 18 e 19 mostram, respectivamente, os quatro instrumentos.

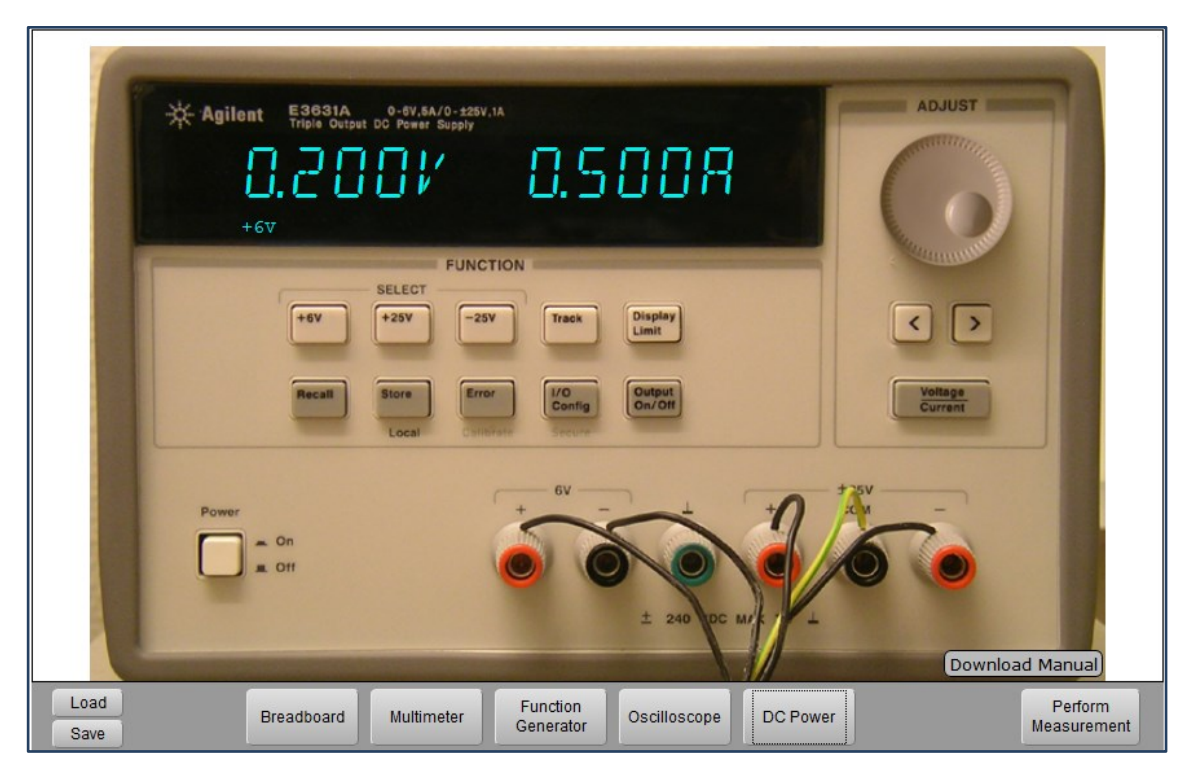

**Figura 16 – Fonte DC.**

| <b>HEWLETT</b><br>$\boldsymbol{\sigma}$<br><b>PACKARD</b>       | 33120A<br><b>15 MHz FUNCTION / ARBITRARY WAVEFORM GENERATOR</b><br>1.0000000K Hz                                                                                                    |                                           |
|-----------------------------------------------------------------|----------------------------------------------------------------------------------------------------|-------------------------------------------|
| AM<br>Power<br>Freq<br>Freq<br><b>A</b> Off<br>Θ<br>$\equiv$ On | <b>SYNC</b><br><b>FUNCTION / MODULATION</b><br><b>MENU</b><br><b>MHz</b><br><b>FM</b><br><b>FSK</b><br>Arb List<br>On/Off<br>Burst<br>Sweep<br>m Vpp<br><b>Noise</b><br>Arb<br>Enter<br>kHz<br>5<br>$\vee$<br>m Vrms<br>AM/FM<br><b>OUTPUT</b><br>% Duty<br><b>Store</b><br><b>Cancel</b><br>Internal<br>Level<br>Hz<br>$\rightarrow$<br>dBm<br><b>Shift</b><br>Enter<br><b>Offset</b><br><b>Single</b><br>Ampl<br>Recall<br>7<br>8<br>$\theta$<br>$\Omega$<br>Number<br><b>Back Space</b><br>$\vert \langle$<br><b>Recall Menu</b><br><b>STATE</b><br><b>TRIG</b><br>LOCAL<br><b>MODIFY</b> | <b>42V</b><br>Max<br>$\pm$                |
| Load<br>Save                                                    | <b>Function</b><br>Multimeter<br><b>DC Power</b><br>Breadboard<br>Oscilloscope<br>Generator                                                                                                    | Download Manual<br>Perform<br>Measurement |

**Figura 17 – Gerador de Sinais.**

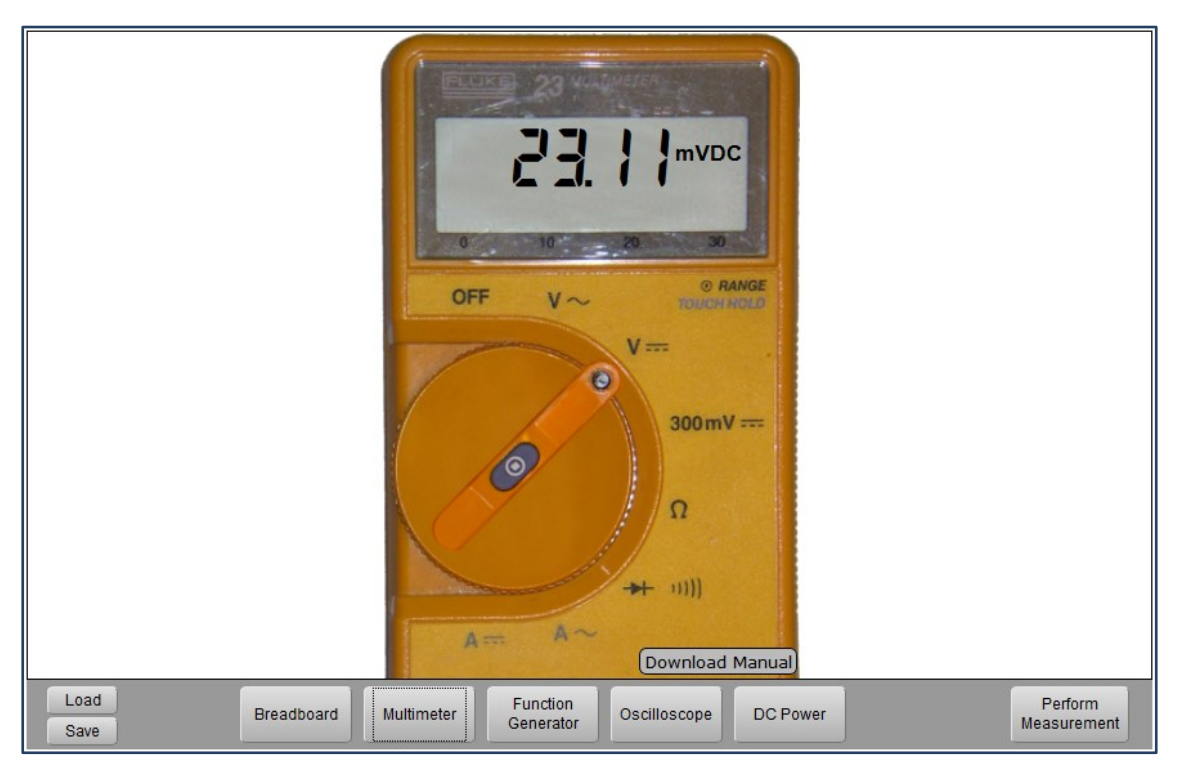

**Figura 18 – Multímetro.**

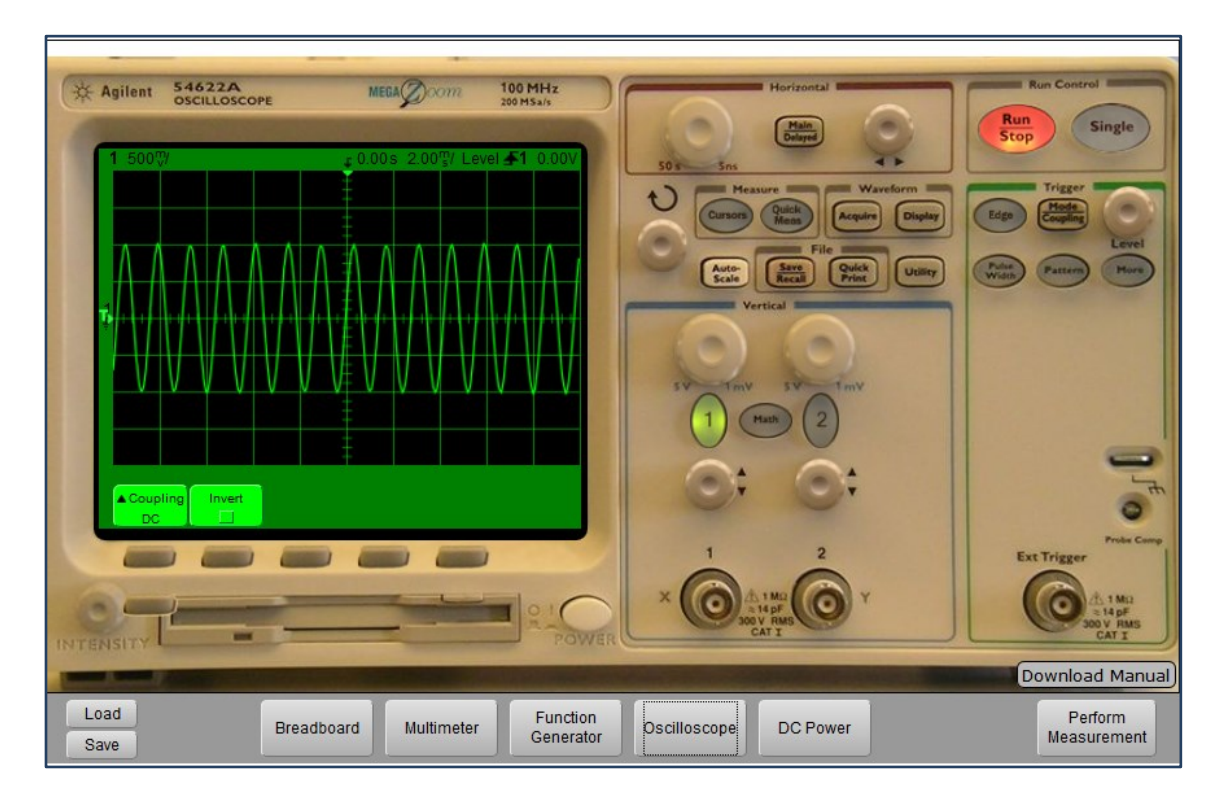

**Figura 19 – Osciloscópio.**

É importante ressaltar que o VISIR permite que os instrumentos sejam customizados para adequá-los aos disponíveis nos laboratórios tradicionais que os alunos usam.

## **06. Precauções para o Uso do VISIR**

O uso do VISIR não admite improvisações. Os experimentos devem ser planejados, de acordo com os critérios acadêmicos, e depois o equipamento deve ser preparado para que possam ser realizados. Deve-se seguir a seguinte orientação:

- A. Desenhar o esquema elétrico a ser montado, de modo que se saiba exatamente o que se quer e quais nós e quantos relés do VISIR serão utilizados;
- B. Montar a lista de componentes e a maxlist do experimento;
- C. Separar os componentes a serem montados;
- D. Verificar se o VISIR e a PXI estão desligados e, dessa forma, retirar uma ou mais placas de componentes para a montagem do circuito;
- E. Montar o espelho do circuito na placa, realizando jumpers com os fios e inserindo os componentes nos pinos acima dos relés, SEMPRE RESPEITANDO A SWITCHING MATRIX anteriormente descrita;
- F. Conferir o circuito e reinserir as placas de componentes no VISIR;
- G. Ligar a PXI e a fonte do VISIR;
- H. Ligar o computador;
- I. Inserir as listas nos diretórios correspondentes;
- J. Alterar o arquivo de chamada das listas, de modo que a lista do experimento seja carregada;
- K. Iniciar o programa no LabVIEW.
- L. Iniciar o servidor.
- M. TESTAR o circuito a ser executado e efetuar medições, e outras ligações não programadas com os componentes, de modo a minimizar possíveis falhas;
- N. Liberar o VISIR para uso.